Окончание. Начало в № 8`2010

# Разработка термоэлектрических систем охлаждения и термостатирования с помощью компьютерной программы KRYOTHERM

В первой части статьи был дан краткий обзор возможностей программы для расчета термоэлектрических систем охлаждения и термостатирования (ТСОТ) на основе термоэлектрических модулей (ТЭМ), приведены применяемые в программе обозначения, подробно рассмотрен первый раздел программы «Графическое представление термоэлектрических характеристик ТЭМ» "Performance Graphs". Здесь будут представлены оставшиеся два наиболее интересных с точки зрения разработчиков раздела программы KRYOTHERM, помогающие выбрать необходимые для создания системы модули и произвести расчет конкретного устройства с применением термоэлектрического охлаждения.

Петр ШОСТАКОВСКИЙ info@kryotherm.ru

# Выбор модуля по термоэлектрическим характеристикам (Choice of Modules)

Эта часть программы позволяет рассчитать, какие характеристики будет обеспечивать заданная система охлаждения. Главная цель состоит в определении температуры охлаждаемого объекта (температуры внутри камеры термоэлектрического холодильника).

# Ввод исходных данных для выбора модулей

После запуска программы KRYOTHERM и выбора раздела Choice of Modules появляется окно, приведенное на рис. 22. В верхней строке размещены кнопки, позволяющие реализовывать дополнительные функции. Так, пользователю предоставляется возможность произвести установку исходных данных для решаемой задачи, выбрать вариант построения системы: способ отвода тепла от горячей стороны модуля (Hot side cooling), значения температур окружающей среды (Та) и охлаждаемого объекта (Object) и др. Холодильная мощность (Qc) может быть установлена произвольно или рассчитана в отдельном подразделе программы, переход в которую осуществляется нажатием кнопки Calculate Qc (рис. 23). Следует иметь в виду, что при открытии данного раздела в него уже введены некоторые исходные параметры по умолчанию.

На начальном этапе проектирования термоэлектрической системы необходимо определить, в каких условиях она будет эксплуатироваться. К таковым условиям относятся температура окружающей среды и охлаждаемого объекта, а также необходимая холодопроизводительность системы.

Базируясь на информации, полученной в результате работы с первым разделом программы, к моменту начала расчетов разработчик может определить основные параметры элементов конструкции системы охлаждения. В программу необходимо ввести такие величины, как:

- температура среды и температура охлажлаемого объекта:
- мощность тепловыделения в объекте (Load Active-Wob):
- тепловое сопротивление или материал изоляции (Material Insulation);
- тип охлаждения (Natural конвекционный, Forced — обдуваемый, Flow — жидкостный) по горячей и холодной сторонам и максимально допустимые значения теплового сопротивления для каждой из сторон. Программа позволяет произвести подбор

наиболее подходящих модулей для конкретной ТСОТ. Для этого необходимо выбрать критерии оптимизации (наибольшая эффективность - СОР тах или минимальная цена — COST min), ввести определенный набор входных данных: температуру окружающей среды (Та), температуру охлаждаемого объекта (Tob), холодопроизводительность

(Qc), а также тепловое сопротивление на холодной стороне системы охлаждения (Rc).

Величина холодопроизводительности Qc - это полная тепловая энергия, которая поглощается на холодной стороне термоэлектрических модулей. Если точное значение холодопроизводительности неизвестно, но известны параметры объекта и режим его работы, то можно воспользоваться соответствующими пунктом меню или кнопкой для расчета данной величины.

Величина Rc характеризует полное тепловое сопротивление между объектом и холодной стороной термоэлектрических модулей. В качестве первого приближения можно принять, что тепловое сопротивление на холодной стороне равняется нулю. Если определен способ передачи тепла от объекта к модулям, то следует ввести суммарную величину теплового сопротивления выбранных радиаторов.

Также разработчик может указать, каким способом будет охлаждаться горячая сторона системы (Hot side cooling). Теплопередача от горячей стороны термоэлектрических модулей может осуществляться путем естественной или вынужденной конвекции, а также при помощи потока жидкости и определяется требуемой величиной теплового сопротивления Rh. Проще всего использовать воздушное охлаждение, однако при таких условиях перепад температуры на радиаторе может оказаться значительным и эффективность работы модулей уменьшится. Для эффективной работы ТСОТ перепад температур

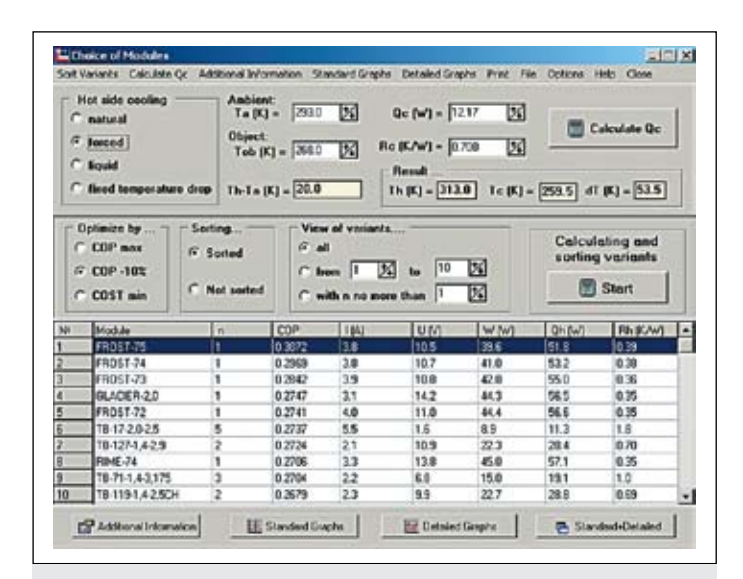

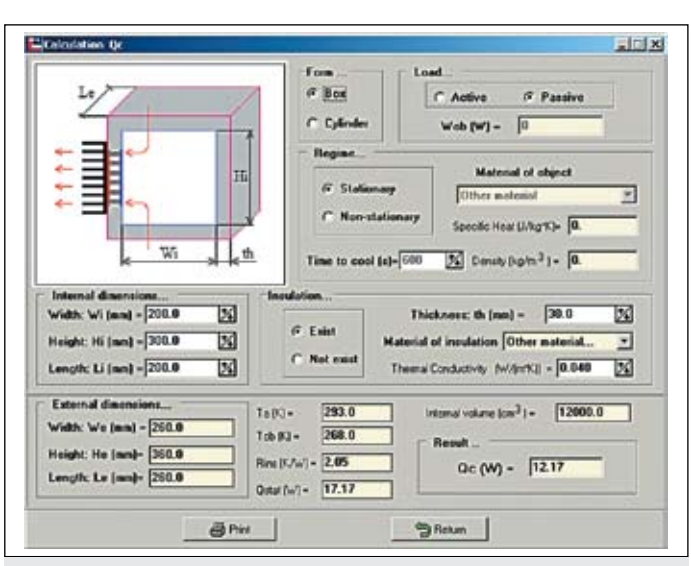

Рис. 22. Выбор исходных данных для расчета ТСОТ и список соответствующих решению модулей

Рис. 23. Разлел программы, позволяющий выбрать форму термостата. параметры тепловой изоляции, осуществить расчет необходимой холодильной мощности

на радиаторе не должен превышать 10-15 К. В случае выбора потока жидкости (Flow) по любой из сторон необходимо также установить расход и температуру потока на входе. Дополнительные встроенные в программу алгоритмы могут быть использованы не только для вычислений термоэлектрических систем, но и как удобное средство для чисто теплофизических расчетов параметров тепловой изолянии.

На основе исходных данных будут рассчитаны температуры горячей Th и холодной Tc сторон модуля. В окне Results выводятся расчетные значения температур ТСОТ.

#### Определение геометрии объекта

Для определения холодопроизводительности необходимо задать геометрию ТСОТ и ввести предполагаемые размеры.

Программа позволяет выбрать одну из форм (Form) — параллелепипед (Box) или цилиндр (Cylinder), наиболее соответствующую форме объекта. Затем необходимо ввести внутренние размеры объекта. Если это коробка, то это будут ширина Wi, высота Hi и длина Li, если же цилиндр, то это будут высота Ні и диаметр Di.

# Тепловая нагрузка

Под нагрузкой Wob понимается выделяющаяся в объекте тепловая энергия, которая должна быть отведена с помощью термоэлектрических модулей. Если в объекте тепловыделение отсутствует, следует выбрать пассивную нагрузку (Passive). В противном случае нужно выбрать активную нагрузку (Load active) и задать численное значение тепловой энергии, которая выделяется в охлаждаемом объекте.

# Термоизоляция (Insulation)

Для того чтобы температура объекта была ниже, чем температура окружающей среды, необходимо применять тепловую изоляцию объекта (Insulation exist). Программа выводит список материалов, которые обычно используют в качестве теплоизоляции. В случае необходимости применения иных материалов следует ввести значение коэффициента теплопроводности данного материала. Также необходимо ввести толщину изоляции (th).

#### Режим охлаждения (Regime)

Довольно часто возникает необходимость охлаждения объекта до определенной температуры за какое-то время, то есть речь идет о нестационарном режиме (Non-stationary). В этом случае необходимо указать время, за которое объект должен понизить свою температуру от Та до Тоb, а также ввести характеристики материала объекта: его плотность и удельную теплоемкость. Для наиболее распространенных материалов в программе приведен список данных характеристик.

# Результаты расчета холодопроизводительности, стационарный и нестационарный режимы

В результате расчета можно определить требуемую холодопроизводительность Ос. На основе этого значения для системы охлаждения будут предложены подходящие термоэлектрические модули.

В стационарном режиме значение холодопроизводительности Ос необходимо поддерживать постоянным во времени. В нестационарном режиме значение холодопроизводительности Ос нужно поддерживать в течение заданного времени охлаждения. По истечении этого времени объект достигает температуры Tob, и в дальнейшем требуется поддерживать меньшее значение холодопроизводительности: холодопроизводительность в стационарном режиме Qstat. В нестационарном режиме значение Qc стремится к значению Qstat, если время охлаждения стремится к бесконечности.

В качестве результатов расчета в данном разделе приводится величина теплового сопротивления между объектом и окружающей средой Rins, а также внутренний объем камеры ТСОТ.

# Оптимизация, сортировка и просмотр вариантов

В результате расчета программа выводит список всех термоэлектрических модулей, с помощью которых можно обеспечить заданные требования к системе охлаждения, и их оптимальные характеристики. Задача подбора варианта для термоэлектрической системы охлаждения решается при одном из трех условий: при максимальном холодильном коэффициенте (COP max), при холодильном коэффициенте на 10% ниже максимального (СОР-10%) или при минимальной стоимости модулей (COST min).

Основной чертой режима максимального СОР является повышенная экономичность работы, но при этом требуется достаточно большое количество модулей. В режиме минимальной стоимости задача может быть решена при использовании меньшего количества модулей, однако значения холодильного коэффициента оказываются заниженными (рис. 24). Из группы графиков зависимости СОР от разности температур можно выделить три наиболее характерные области:

- область максимального холодильного коэффициента (1);
- область оптимального соотношения холодильного коэффициента и разности температур $(2)$ ;
- область максимальной разности темпера- $TVD(3)$ .

При любой выбранной оптимизации имеется возможность просмотреть варианты в том порядке, в котором они расположены

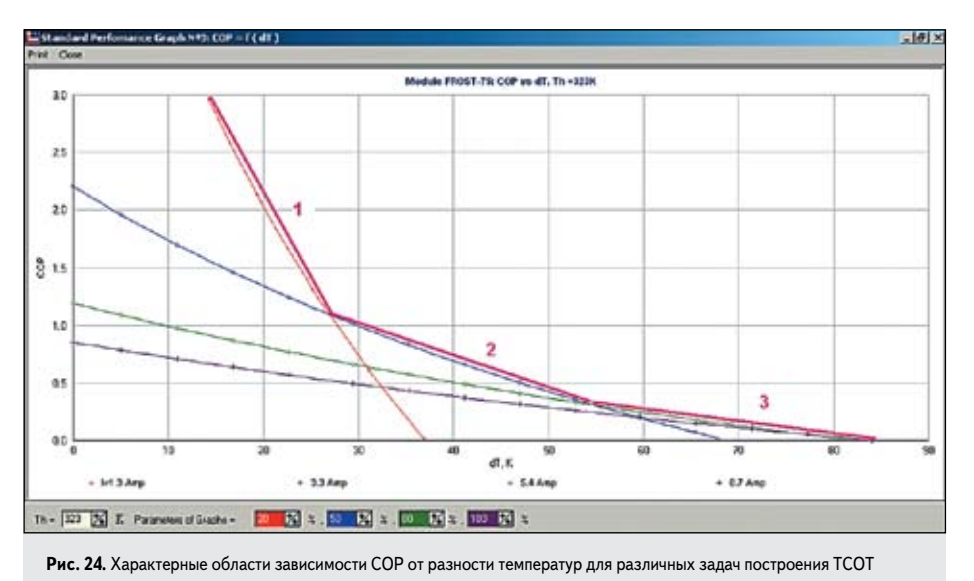

в каталоге компании «КРИОТЕРМ» (Not sorted), либо отсортировать (Sorted) по оптимизируемому параметру (холодильному коэффициенту или стоимости модулей).

В зависимости от желания можно просмотреть первые 5, 10 или все варианты решения задачи охлаждения. Также предоставляется возможность вывести на экран и на печать произвольное количество вариантов. В этом случае необходимо задать начальную и конечную позиции списка решений. Использование несортированного списка позволяет просматривать отдельные группы модулей.

## Варианты решения задачи охлаждения

Программа предлагает варианты применения всех термоэлектрических модулей компании «КРИОТЕРМ», которые могут соответствовать заданным условиям охлаждения  $(\text{рис. } 22)$ .

Каждый модуль следует использовать в количестве n штук, причем для случаев оптимизации по холодильному коэффициенту и по минимальной стоимости молулей булут предложены различные значения n. В каждом варианте приводится значение холодильного коэффициента СОР.

К каждому модулю необходимо прикладывать рабочее напряжение U (B), и через каждый модуль должен протекать рабочий ток I (A). W (BT) — электрическая мощность, потребляемая модулем от источника питания.

Qh (Bт) — это тепловая энергия, выделяющаяся на горячей стороне термоэлектрического модуля. Для отвода этой энергии рекомендуется иметь на каждый модуль устройство теплообмена с тепловым сопротивлением ≤Rh (K/Bт).

# Графики для выбора модулей

В разделе Choice of Modules программа KRYOTHERM предусматривает построение графиков, аналогичных тем, что использу-

ются в разделе Perfomance Graphs. Для каждого варианта могут быть построены стандартные и детальные графики.

# Стандартные графики

Эти зависимости вычисляются исходя из параметров выбранного модуля. После перехода в этот раздел (рис. 25) пользователь получает графические зависимости Qc, U, COP от разности температур и вольтамперную характеристику, при этом все графики строятся при фиксированном значении температуры горячей стороны Th. Стандартные графики № 1-3 строятся при одном, фиксированном значении тока I, а стандартный график № 4 строится при одном, фиксированном значении разности температур между горячей и холодной сторонами молуля.

При нажатии на вторую закладку выводятся дополнительные графики № 5-8 зависимости холодильной мощности Ос и хололильного коэффициента СОР от прикладываемого к ТЭМ напряжения и протекающего через него тока (рис. 26).

Все характеристики, вне зависимости от того, сколько модулей предполагается использовать в ТСОТ, приведены для одного модуля.

### Детальные графики

Эти графики представляют собой набор зависимостей характеристик выбранного модуля при двух фиксированных параметрах. Фиксированными параметрами являются Тс, Th, Qc, W. В соответствии с возможным выбором двух параметров детальные графики подразделяются на следующие типы:

- THE  $N\Omega$  1 Qc = const, Th = const;
- THE  $N<sup>°</sup>$  2 Qc = const, Tc = const;
- THE  $N_2$  3 Tc = const, Th = const;
- THE  $N_2$  4 Tc = const, W = const:
- THE  $N_2$  5 Th = const, W = const.

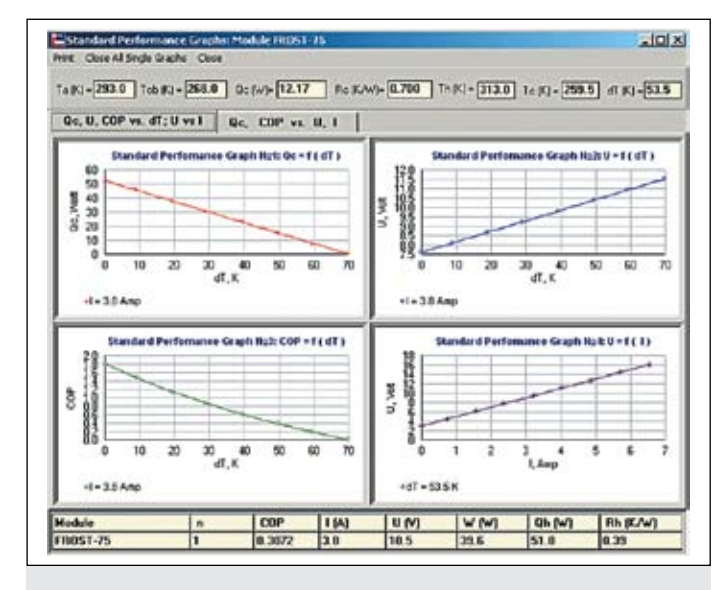

Рис. 25. Стандартные графики № 1-4 характеристик ТЭМ из разлела Choice of Modules

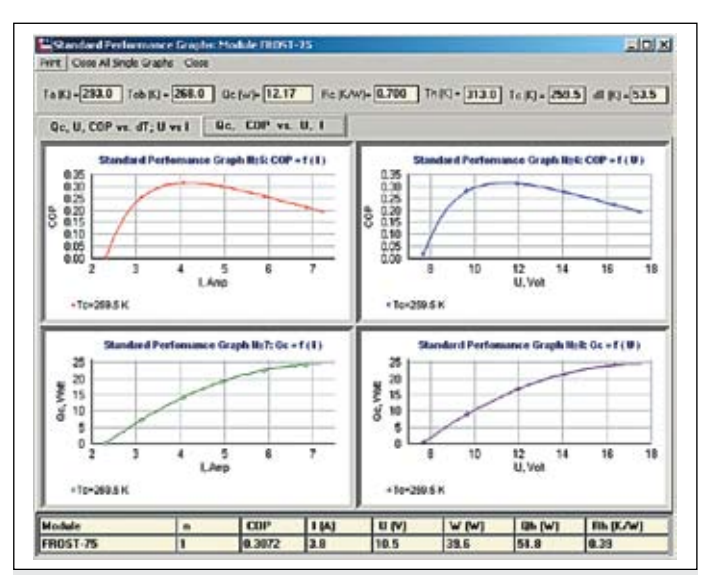

Рис. 26. Стандартные графики № 5-8 характеристик ТЭМ из разлела Choice of Modules

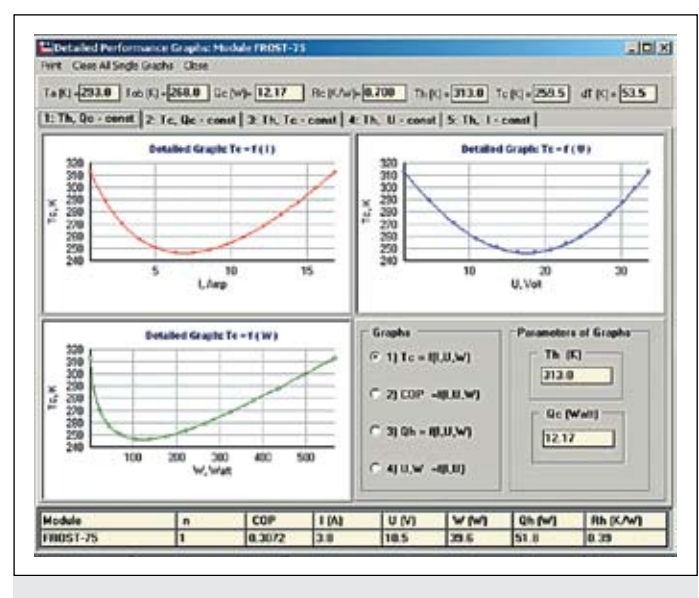

Рис. 27. Детальные графики, тип № 1 - Qc и Th = const из раздела "Choice of Modules'

Выбор типа осуществляется в верхней части окна с детальными графиками. Значения параметров задаются в правом нижнем углу.

В каждом типе детальных графиков существует по четыре группы графиков, описывающих различные характеристики.

Как было уже отмечено в первой части статьи, крайне важно иметь в виду, что на некоторых графиках для большей наглядности зависимостей характеристик представлена информация в широком диапазоне, превышающем допустимый техническими условиями и спецификацией. Например, графики, иллюстрирующие изменение температуры холодной стороны от подводимого тока, напряжения и мощности на рис. 27, приведены для областей, где возрастающее джоулево тепло будет преобладать над эффектом Пельтье, и дальнейшее увеличение тока, напряжения и полволимой мошности не будет приводить к повышению разности температур (на графиках - справа от точки перегиба). Применение модулей в данных областях недопустимо. При окончательном выборе модуля следует проверить соответствие выбранных характеристик предельно допустимым условиям эксплуатации модуля. В остальном стандартные и детальные графики разделов «Графическое представление характеристик ТЭМ» и «Выбор модуля» программы аналогичны друг другу.

# Дополнительная информация

Дополнительная информация вызывается двойным нажатием левой кнопки мыши или нажатием кнопки Additional Information. В окне содержатся сведения по каждому варианту применения термоэлектрических модулей компании «КРИОТЕРМ» (рис. 28).

На экран выводится спецификация с блоками информации об исходных данных, введенных пользователем, режимом работы выбранного модуля (или модулей), параметрами тепловых потоков на охлажлаемой и горячей сторонах с указанием значения допустимого теплового сопротивления на каждой из сторон.

Так, в блоке Initial Data of Task and Temperatures приводятся исходные параметры задачи: температуры окружающей среды Та и охлаждаемого объекта Tob, холодопроизводительность Ос, тепловое сопротивление Rc, а также вид охлаждения, режимы сортировки и оптимизации вариантов. На основе исходных данных вычисляются температуры горячей Th и холодной Tc сторон модуля, а также их разность.

В блоке Solution приводится название модуля и номер его позиции в списке решений и оптимальное количество модулей n.

В блоке Thermoelectric Module Parameters приводятся оптимальные параметры для одного и для n модулей: холодопроизводительность Ос, потребляемая энергия, рабочий ток и рабочее напряжение, а также холодильный коэффициент СОР.

В блоке Parameters for Heat Exchangers Design приводятся характеристики, необходимые для проектирования радиаторов. Выволятся значения теплового сопротивления на холодной стороне системы охлаждения в расчете на каждый и на все (n) модули. Дается рекомендация использовать на горячей стороне системы радиатор с определенной величиной теплового сопротивления. Приводится количество тепловой энергии, которую надо отвести (Heat Removal) с горячей стороны модулей, а также площадь модулей и плотность теплового потока (Heat Flux Density) на горячей поверхности. Выводится величина эффективного коэффициента теплоотдачи (Heat Emission Effective Coefficient). Эффективный коэффициент теплоотдачи численно равен величине коэффициента теплоотдачи, которую необходимо обеспечить, чтобы отвести тепловой поток с горячих поверхностей модулей.

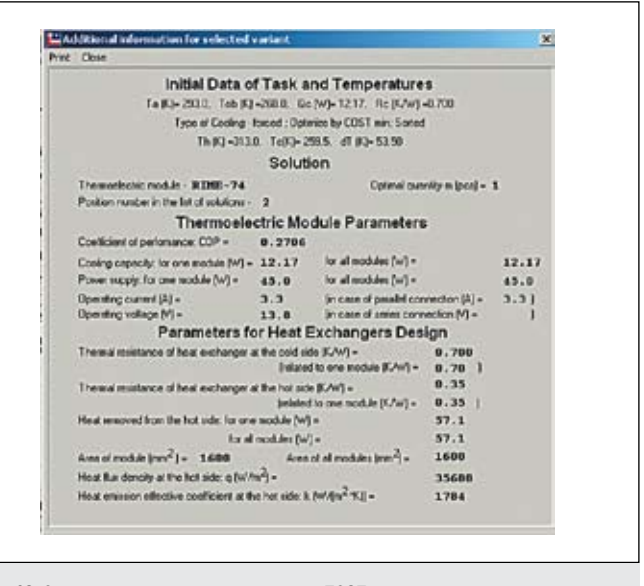

Рис. 28. Спецификация расчетных параметров ТСОТ

Максимальные значения коэффициентов теплоотдачи могут быть приняты для естественной конвекции в воздухе примерно равными 10 Вт/(м<sup>2</sup>·К), для вынужденной конвекции в воздухе — 100 Вт/(м<sup>2</sup>·K), для вынужденной конвекции в воде - 3000 Вт/(м<sup>2</sup>·K). Сопоставляя данные значения и величину эффективного коэффициента теплоотдачи, можно сделать вывод о возможности использования того или иного вила охлажления. Необходимо учесть также тот факт, что площадь оребренной поверхности радиатора существенно больше площади основания радиатора и тем более больше площади рабочей поверхности модуля. Соответственно, реальная величина коэффициента теплоотдачи на оребренной поверхности может быть на порядок меньше расчетной величины эффективного коэффициента теплоотдачи.

Выбор радиатора для охлаждения горячей стороны следует делать исходя из двух характеристик — площади модулей и величины теплового сопротивления. Из каталогов поставщиков необходимо подобрать радиаторы с площадью, равной или несколько большей площади модулей, и из них выбрать те, которые имеют наименьшую величину теплового сопротивления.

Полученные результаты подбора модулей, а также соответствующие графики и варианты решений могут быть распечатаны.

# Расчет термоэлектрической системы

# Последовательность расчета термоэлектрической системы

Раздел программы Thermoelectric System Calculation предназначен для вычислений характеристик работы конкретной термоэлектрической системы охлаждения в стационарном режиме. Предполагается, что параметры конструкции системы уже заданы,

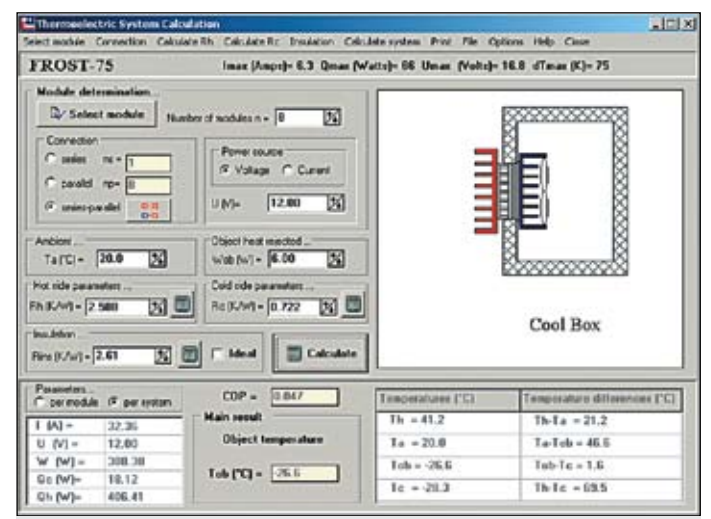

**Рис. 29.** Главное окно раздела «Расчет термоэлектрической системы»

и основная цель расчетов состоит в нахождении значения температуры охлаждаемого объекта, а также других значений температуры и энергетических характеристик системы (рис. 29).

Любую термоэлектрическую систему можно условно разделить на три части: модули, холодная сторона, горячая сторона (пример изображения представлен на рис. 28). Такое разделение позволяет независимо рассматривать характеристики каждого элемента системы охлаждения, что существенно упрощает расчет конструкции.

В начале расчета необходимо задать тип и количество используемых модулей (при нажатии клавиши Select Modules открывается каталог модулей). Для несложных термоэлектрических систем достаточно использовать 1–2 модуля. Если выбраны несколько модулей, то, в зависимости от их количества, можно ввести схему их соединения. Также следует задать ток или напряжение источника питания для всей системы охлаждения, исходя из параметров модулей, их числа и схемы соединения.

Термоэлектрический модуль в системе охлаждения работает как тепловой насос, перекачивающий тепло от объекта в окружающую среду. Термоэлектрический модуль не является поглотителем тепла, так как на его горячей поверхности выделяется энергия, которая должна быть отведена с помощью теплообменника.

Передача тепла от объекта к холодной поверхности модулей и от горячей поверхности модулей к среде осуществляется с помощью теплообменников. Они характеризуются определенными тепловыми сопротивлениями. Для определения характеристик модуля в термоэлектрической системе необходимо задать параметры холодной и горячей сторон. Следует определить тип охлаждения и тепловые сопротивления горячей и холодной сторон. В программу включены следующие типы охлаждения: естественная конвекция (Natural) — охлаждение при помощи радиатора, вынужденная конвекция (Forced) — охлаждение при помощи радиатора и вентилятора и поток (Flow) жидкости или газа. Выбор осуществляется в разделах Calculate Rh и Calculate Rc, в которых производится определение параметров холодной и горячей сторон.

Под параметрами сторон, прежде всего, понимаются тепловые сопротивления теплообменников. Тепловые сопротивления горячей и холодной сторон Rh и Rc рассчитываются на один модуль и складываются из промежуточных тепловых сопротивлений (Rh2 и Rc2) и тепловых сопротивлений теплообменников на один модуль (Rh1 и Rc1). Программа позволяет ввести или рассчитать промежуточное тепловое сопротивление (Intermediate heat resistance), при этом учитываются особенности крепления модулей (через теплопроводную пасту и теплопровод). Также имеется возможность ввести или рассчитать тепловое сопротивление теплообменника (радиатора). Исходя из заданного количества теплообменников и модулей, программа рассчитает тепловые сопротивления Rh1 и Rc1 (рис. 30).

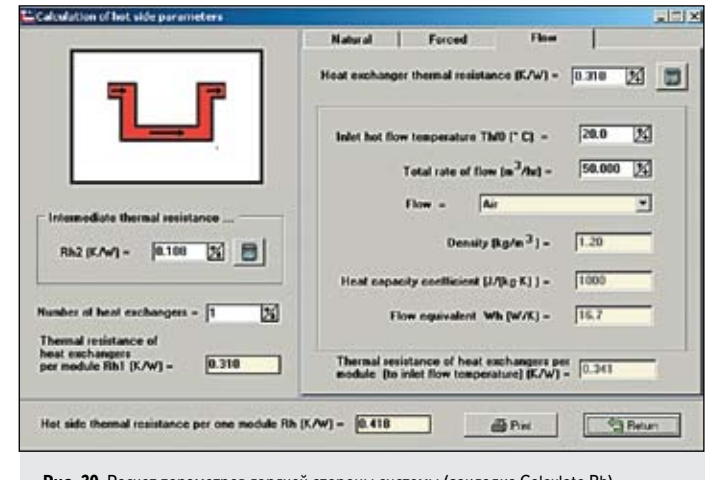

**Рис. 30.** Расчет параметров горячей стороны системы (закладка Calculate Rh)

Для случая потока (жидкости или газа) дополнительно должны быть введены расход и температура потока на входе, а также свойства потока (плотность и теплоемкость).

При задании потока по холодной стороне (закладка Calculate Rc) основной целью работы термоэлектрической системы является охлаждение потока от входной температуры Тсf0 до определенной температуры на выходе Тсf1. Степень охлаждения определяется эквивалентом потока Wc (Вт/K). Он характеризует количество теплоты, которое необходимо отвести от потока, чтобы охладить его на один градус.

В программе предусмотрен специальный алгоритм, позволяющий вычислить значение коэффициента теплоотдачи.

Остается задать температуру среды и мощность тепловыделений в объекте, и можно начинать расчет и подбор характеристик термоэлектрической системы. Для этого необходимо нажать на кнопку Calculate system, после чего появятся подробные результаты расчета: температурное поле в термоэлектрической системе и энергетические характеристики, соответствующие выбранным условиям.

Если получен результат расчета, который не соответствует ожидаемому (например, недостаточно низкая температура объекта), то расчет всегда можно повторить с измененными исходными данными. Необходимо проанализировать результаты расчета и определить, какой из элементов конструкции термоэлектрической системы следует улучшить прежде всего. Например, если разность температур между горячей поверхностью модуля и средой Th–Ta больше 25 К, то тепловое сопротивление по горячей стороне слишком велико и необходимо внимательно отнестись к выбору теплообменника.

При необходимости произвести наиболее точные расчеты программа KRYOTHERM предоставляет возможность ввести параметры керамики в рамке Heat conductor раздела расчета промежуточного теплового сопротивления. Значения тепловой проводимости стандартной керамики (ВК96), применяемой при производстве модулей, равно 25 Вт/м·К. В особых случаях применяется керамика, изготовленная из нитрида алюминия (AlN), имеющая теплопроводность 180 Вт/м·К.

#### *Выбор модулей, схемы соединения и источника питания*

Программа позволяет проводить расчеты систем охлаждения и термостатирования с использованием полупроводниковых термоэлектрических модулей. Программа KRYOTHERM дает возможность посмотреть, как поведет себя любой модуль в конкретной конструкции ТСОТ. Для выбора модуля необходимо нажать на кнопку Select Module и выбрать одну из закладок с типом модуля: микромодуль, стандартный, высокоэффективный или многокаскадный.

После того как выбран тип модуля, необходимо определить их количество. Для обычных термоэлектрических систем (например, автомобильные холодильники) достаточно использовать 1–2 модуля. Если планируется использовать модуль небольшой холодильной мощности или камера охлаждения имеет значительные размеры,

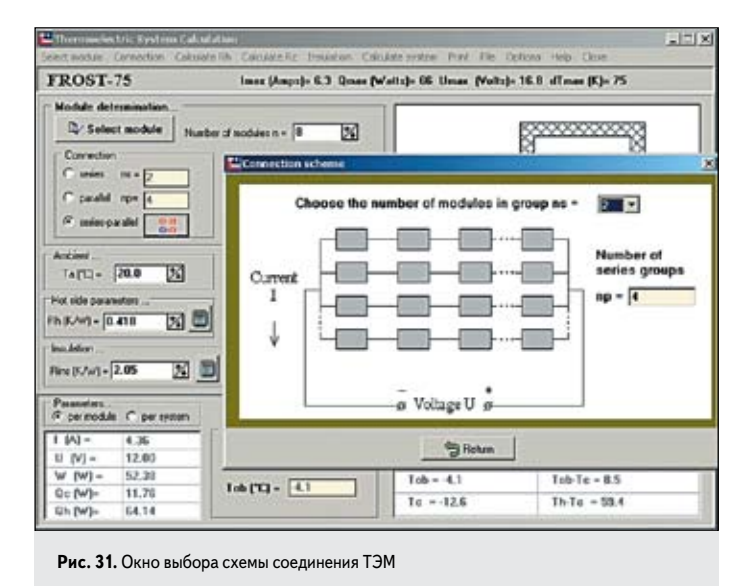

то целесообразно установить большее количество термоэлектрических модулей. Это позволяет повысить эффективность термоэлектрической системы охлаждения.

Если выбрано несколько модулей, то в зависимости от их количества они могут быть соединены различными способами: последовательно, параллельно или последовательно-параллельно (рис. 31).

Выбор схемы соединения не влияет на характеристики модулей, но он бывает необходим, когда разработчику необходимо ориентироваться на определенный источник питания. Предположим, что в системе необходимо использовать два термоэлектрических модуля ICE-71. К каждому такому модулю обычно подается напряжение питания 12 В. Если имеется источник питания напряжением 12 В, то модули соединяются параллельно, а при использовании источника на 24 В модули следует соединять последовательно. В случае, если разработчик не ограничен параметрами источника питания, предпочтительным является параллельное соединение модулей.

#### Расчет теплового сопротивления изоляции

Для эффективной работы термоэлектрической системы (камеры охлаждения) особенно важно применять высококачественные теплоизоляционные материалы. Охлаждаемый объект должен быть окружен слоем теплоизоляции лостаточной величины.

Если выбрано естественное (Natural) или вынужденное (Forced) охлаждение по холодной стороне, то с помощью программы KRYOTHERM можно рассчитать, какое тепловое сопротивление будет иметь заданная теплоизоляция. Тепловое сопротивление изоляции означает, какая разница температур между объектом и средой будет достигнута при определенной холодильной мощности термоэлектрических модулей. В случае, когда на холодной стороне задан поток (Flow) жидкости или газа, также необходимо использовать надежную теплоизоляцию. Однако программа не учитывает натекание тепла через изоляцию для этого режима. Предполагается, что тепловое сопротивление изоляции достаточно велико.

Чтобы вычислить сопротивление изоляции (Insulation), прежде всего необходимо ввести размеры объекта (камеры охлаждения): длину Li, ширину Wi, высоту Ні для объекта в форме коробки или диаметр Di и высоту Ні для объекта цилиндрической формы (как в примере на рис. 32).

Затем следует выбрать из предлагаемого списка теплоизоляционный материал и ввести его толщину. Для бытовых холодильников с объемом от 10 до 40 л толщина изоляции 20-50 мм из пенополиуретана будет достаточной. Если в списке нужный теплоизоляционный материал отсутствует, можно самостоятельно ввести коэффициент его теплопроводности.

Теплопередача от среды к объекту осуществляется не только через слой изоляционного материала. Тепло передается путем естественной

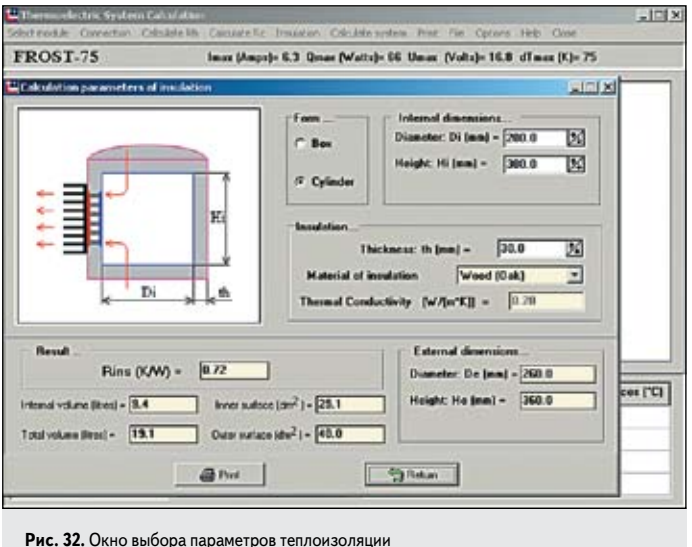

конвекции воздуха на внешнюю поверхность термоэлектрической системы. В опциях можно ввести соответствующий коэффициент теплоотдачи, и для обычных условий его можно принять равным  $5-10 B_T/(M^2·K)$ .

На основе исходных данных программа рассчитает тепловое сопротивление изоляции, а также объем объекта (камеры охлаждения), суммарный объем и площадь внутренней и внешней поверхностей камеры.

#### Расчет промежуточного теплового сопротивления

В термоэлектрических системах крепление модулей к теплообменникам обычно осуществляется с применением специального вещества, служащего для уменьшения контактного термического сопротивления (термоинтерфейс). Чаще всего это теплопроводная контактная паста, имеющая коэффициент теплопроводности около  $0.8 B_T/(M·K)$  (puc. 33).

Теплопроводную пасту равномерно наносят тонким слоем на поверхность модуля и теплообменника. Перед нанесением пасту желательно подогреть. В этом случае она заполняет все микронеровности контактирующих поверхностей. В термоинтерфейсе на слое пасты толщиной около 100 мкм перепад температур по горячей стороне может составить 2-4 К и более. Поэтому необходимо ответственно отнестись к операции нанесения пасты и использовать ТЭМ и теплообменники, поверхность которых имеет

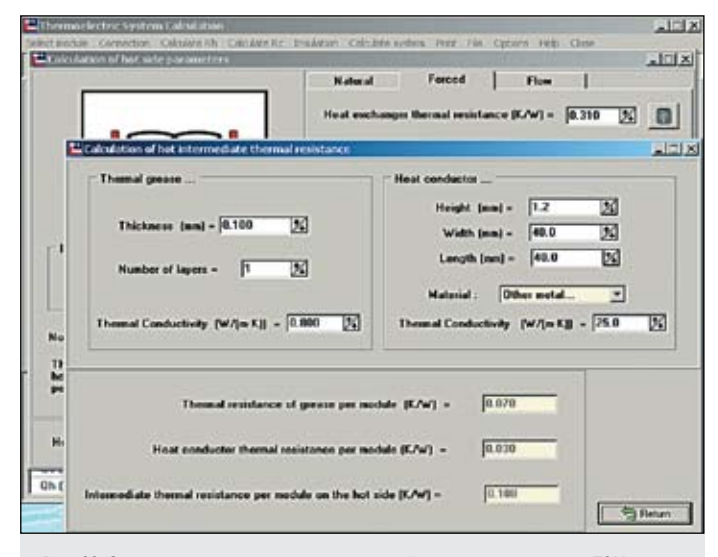

Рис. 33. Окно расчета параметров термоинтерфейса между радиатором и ТЭМ

наилучшее сочетание плоскостности и параллельности. В случае применения нескольких ТЭМ, устанавливаемых на общий радиатор, они должны быть отшлифованы в одну высоту (обычно это выполняет предприятие-изготовитель). Следует помнить, что прямой контакт горячей поверхности модуля с радиатором всегда эффективнее, чем тепловой контакт через теплопроводящую пасту. С подробными рекомендациями по установке модулей можно ознакомиться на сайте компании «КРИОТЕРМ».

Между теплообменником и модулем может располагаться теплопровод (Heat Conductor). Он изготавливается из алюминия или другого металла и обычно устанавливается между холодной стороной термоэлектрического модуля и холодным радиатором, высота теплопровода определяется толщиной теплоизоляции. По холодной стороне плотность теплового потока и перепады температуры меньше, чем по горячей стороне (рис. 1. КиТ. 2010. № 8).

Программа KRYOTHERM позволяет учесть наличие теплопровода (Heat Conductor) и теплопроводной пасты (Thermal Grease) в термоэлектрической системе и рассчитать тепловые сопротивления пасты и теплопровода, которые в сумме дают промежуточное тепловое сопротивление: Rh2 по горячей стороне и Rc2 по холодной стороне.

#### *Расчет теплового сопротивления теплообменника*

Для передачи тепла от горячей поверхности термоэлектрического модуля к среде и от объекта к холодной поверхности модуля используют теплообменники. Теплообменники обычно представляют собой пластинчатые радиаторы, изготавливаемые из алюминия или меди.

Тепловое сопротивление радиатора (рис. 34) зависит от его габаритов (длины L, ширины L2, высоты ребра h и толщины основания h2), от количества ребер, толщины ребра th, коэффициента теплопроводности материала и коэффициента конвективной теплоотдачи к поверхности радиатора.

Коэффициент теплоотдачи определяется типом теплопередачи (естественная или вынужденная конвекция) и средой (газ или жидкость). Программа KRYOTHERM позволяет рассчитать коэффициент теплоотдачи, когда теплопередача осуществляется вынужденной конвекцией или когда задан поток. Если теплопередача происходит путем естественной конвекции, то для воздуха коэффициент теплоотдачи следует задавать в диапазоне от 2 до 10 Вт/(м<sup>2</sup>·K), а для воды в диапазоне 200–600 Вт/(м<sup>2</sup>·K).

На основе исходных данных программа рассчитает тепловое сопротивление оребренной поверхности теплообменника (пример приведен на рис. 34).

Кроме того, необходимо учесть передачу тепла от оребренной поверхности к термоэлектрическим модулям по основанию радиатора. Обычно площадь радиатора в несколько раз превышает площадь термоэлектрического модуля, поэтому по основанию радиатора существует заметная неравномерность температурного поля.

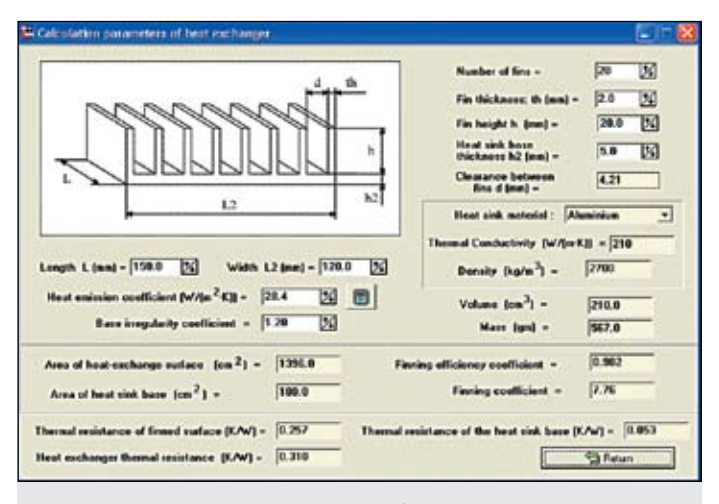

**Рис. 34.** Пример расчета параметров радиатора безотносительно к ТЭМ **Рис. 35.** Окно расчета параметров тепловой эмиссии

Программа дает возможность ввести значение соответствующего коэффициента неравномерности. Данный коэффициент показывает, во сколько раз разность значений температуры среды и оребренной поверхности радиатора в центральной части (над местом крепления модуля) отличается от средней разности значений температуры среды и поверхности радиатора. Нахождение точного значения коэффициента неравномерности представляет собой сложную задачу, выходящую за рамки представленной программы. Однако в качестве первого приближения значение коэффициента можно задать равным 1,2. Его минимальное значение равно 1, а максимальное определяется отношением площадей радиатора и модуля.

Зная тепловое сопротивление оребренной поверхности радиатора, размеры основания и коэффициент неравномерности, можно определить тепловое сопротивление основания радиатора.

В сумме тепловые сопротивления основания и оребренной поверхности радиатора дают общее тепловое сопротивление радиатора по горячей или холодной стороне. Эта величина во многом будет определять эффективность работы термоэлектрической системы.

Следует отметить, что самостоятельные разделы третьей части программы могут быть использованы разработчиками для теплофизических расчетов безотносительно к термоэлектрическому охлаждению.

# *Расчет коэффициента теплоотдачи*

Тепловое сопротивление теплообменника в значительной степени зависит от величины коэффициента теплоотдачи. С помощью программы KRYOTHERM (рис. 35) разработчик может рассчитать данное значение для случая теплопередачи путем вынужденной конвекции либо когда по любой из сторон задан поток.

Коэффициент теплоотдачи зависит от расхода и свойств жидкости или газа. Необходимо также определить место крепления нагнетателя. Нагнетателем может служить вентилятор (для воздуха и других газов) либо насос (для жидкостей). При креплении нагнетателя вверху теплообменника (On the top of the heat exchanger), например компактного осевого вентилятора, величина расхода делится на две части.

Скорость движения теплоносителя (Speed of flow) определяется расходом жидкости/газа и площадью поперечного сечения радиатора. Важную роль в процессе теплоотдачи играет определяющий размер (Characteristic dimension) — гидравлический диаметр, который вычисляется исходя из высоты ребер и зазора между ними. Одним из важных свойств теплоносителя является его вязкость (Kinematic viscosity).

Характер течения — ламинарный или турбулентный — определяется безразмерным числом Рейнольдса (Re), которое рассчитывается по следующей формуле:

$$
Re = (Speed of flow) \times
$$
  
 
$$
\times (Characteristic dimension)/(Kinematic viscosity).
$$

При значениях числа Рейнольдса менее 2000 наблюдается ламинарный режим течения. При ламинарном режиме жидкость или газ дви-

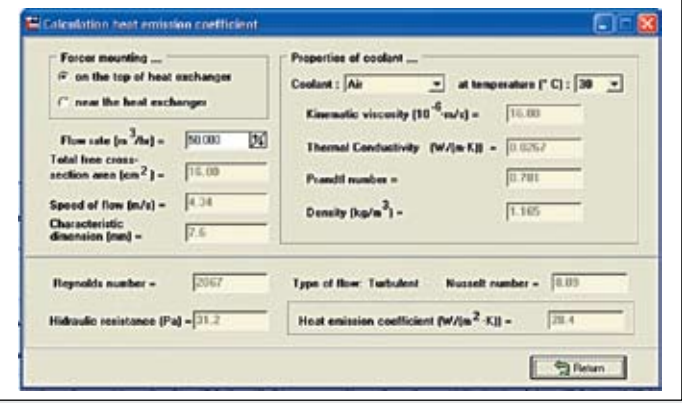

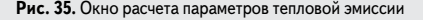

120

жутся слоями, без перемешивания. При повышении числа Рейнольдса (Reynolds number) начинается переходный, а затем и турбулентный режим течения. Они характеризуются интенсивным перемешиванием теплоносителя.

Интенсивность теплоотдачи определяется безразмерным числом Нуссельта, причем при турбулентном течении оно зависит от чисел Рейнольдса и Прандтля (Prandtl number), а при ламинарном определяется высотой ребра и зазором между ребрами.

Зная число Нуссельта (Nusselt number, Nu), можно рассчитать коэффициент теплоотдачи по следующей формуле:

Heat emission coefficient =  $= Nu \times (Thermal conductivity)/(Characteristic dimension).$ 

Помимо коэффициента теплоотдачи, программа позволяет также оценить гидравлическое сопротивление (Hidraulic resistance) теплообменника. Знание этой величины необходимо для подбора вентилятора или насоса, который смог бы обеспечить заданный расход теплоносителя.

## Окружающая среда и тепловыделение в объекте

Для того чтобы проводить вычисления любой термоэлектрической системы, необходимо задать значение температуры окружающей среды. В программе предустановлена температура среды (Ta) +20 °С, однако имеется возможность задавать другие значения, в том числе и отрицательные (рис. 29).

Часто разработчик сталкивается с необходимостью охлаждения объекта, внутри которого выделяется тепло. Это может быть объект любой природы — электронная схема, по которой течет ток, электрическая лампочка, биологический объект, сосуд, в котором происходит экзотермическая реакция, и т.д. Для того чтобы учесть данное свойство объекта, программа KRYOTHERM позволяет ввести значение выделяющейся тепловой мощности (Object heat rejected-Wob, Br).

Если в системе охлаждения нет подобных объектов, то величину тепловыделения следует задавать равной нулю.

Программа учитывает выделение тепла только в том случае, когда по холодной стороне задано естественное или вынужденное охлаждение. При потоке программа не учитывает тепловыделение. Такие системы встречаются крайне редко.

#### Результаты вычислений термоэлектрической системы

## Основной результат

Основной целью и результатом вычислений является определение температуры объекта Tob в конкретной TCOT. При охлаждении потока основной целью вычислений является определение температуры Tcf1. Это температура потока на выходе из холодной стороны термоэлектрической системы.

## Температурное поле

В качестве результатов расчета приводится распределение температурного поля в системе охлаждения (рис. 29 - Temperatures, Temperature differences). В обычной термо-электрической системе самая высокая температура - это температура горячей поверхности (горячих спаев) термоэлектрического модуля Th, самая низкая - температура холодной поверхности (холодных спаев) модуля Тс.

Разность температур dT = Th-Tc, развиваемая термоэлектрическим модулем, состоит из трех составляющих:

- перепада температур по горячей стороне Th-Ta;
- охлаждения объекта относительно среды Та-Tob;
- перепада температур по холодной стороне Тоb-Тс.

Однокаскадные модули разработки и производства компании «КРИОТЕРМ» позволяют достигать разности температур до 76 К, однако из-за наличия тепловой нагрузки Qc рабочая разность температур на сторонах модуля несколько меньше и обычно равна 50-60 К. В бытовых термоэлектрических устройствах охлаждение объекта относительно среды, как правило, составляет 20-30 К, перепад температур по горячей стороне - 15-25 К, перепад температур по холодной стороне - 10-15 К.

При задании потока по горячей или холодной стороне вычисляется температура потока на выходе Thf1 или Tcf1 при известном значении температуры потока на входе (Thf0 или Tcf0). Предполагается, что изменение температуры потока жидкости или газа носит экспоненциальный характер по отношению к длине радиатора. Программа позволяет найти среднее значение температуры потока Thfa и Tcfa по его длине.

# Энергетические характеристики

Помимо распределения температур, программа позволяет вычислить характеристики работы модулей в ТСОТ. Этими характеристиками являются: ток через модуль I (A), напряжение на модуле U (B), электрическая мощность, потребляемая модулем, W = IxU (Bт), холодопроизводительность Qc (Вт) и тепловая мощность, выделяющаяся на горячей поверхности модуля Qh = Qc+W (Bт).

При желании данные характеристики можно посмотреть как для одного модуля (per module), так и для всей термоэлектрической системы охлаждения (per system).

Как было уже отмечено ранее, одним из наиболее важных показателей работы термоэлектрической системы является холодильный коэффициент СОР. Он характеризует экономичность работы термоэлектрической системы и численно равен мощности охлаждения (Вт) при потреблении энергии 1 Вт:

$$
COP = Qc/W.
$$

# Заключение

Программа размещена для свободного копирования на сайте компании, по мере появления новых модулей в нее вносятся соответствующие дополнения.